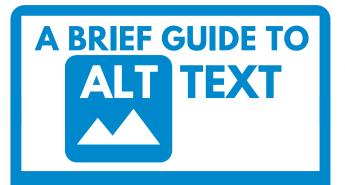

# PART OF THE STAGESOURCE A11Y INITIATIVE

for more info visit stagesource.org/a11y by John Meredith

# what is alt text?

Alternative text is the textual representation of an image online. This is what screen readers read when they come across an image, or what loads if an image is blocked or if a user has a slow internet connection.

# why do i need it?

#### **HAVING IT IS NON-NEGOTIABLE**

Alt text is a minimum accessibility standard for websites, social media, and emails. Having it on all necessary images ensure that all users, regardless of visual ability, can access the content on your site.

#### **CONTEXT & INFORMATION**

Using alt text ensures that no context or necessary information is lost for those using screen readers, or if an image cannot loaded for any reason.

#### **SEARCH RESULTS**

Search engines use alt text when scanning pages to deliver better results for those looking for information on your site.

#### **BE EQUIVALENT**

Present the same content and function of the image.

# how do i write it?

#### **BE ECONOMIC**

Keep it succinct. A few words will do, occasionally a short sentence or two.

#### **BE ESSENTIAL**

Avoid redundancy. Don't repeat information within the context of the image.

#### **BE INCLUSIVE - REPRESENTATION MATTERS**

While you can determine what information (age, race, gender etc.) is relevant to the objective of images depicting people, be sure to ask the people depicted or the media content creator which description terms they prefer and what pronouns they use. For more information on this and other alt-text FAQs visit tinyurl.com/alt-text-QA

#### **DECORATIONAL IMAGES**

If the image has no meaning other than decoration (like a background image or decorative <u>divider</u>) the <u>alt text should</u> be left blank. Even if it's empty, there should always be an alt tag.

alt = " "

#### **UN-CAPTIONED SENSORY IMAGES**

For images that convey information or value, describe the purpose of the image—keep it clear and concise. Do not include phrases like "photo of..." or "this image shows..."—the screen reader will inform the user that it is a graphic.

alt = "description of image"

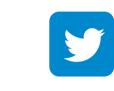

alt=

alt="drawing of a blue bird"

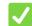

alt="twitter logo"

#### **CAPTIONED SENSORY IMAGES**

If the surrounding content adequately represents the image, the alt text can be left blank so as to prevent redundant information.

alt = " "

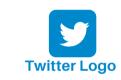

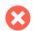

alt="twitter logo"

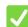

alt=""

## **IMAGES ACTING AS A LINK**

Describe the target of the link. The screen reader will inform the user that it is a link. If the link is also contained within the surrounding text, it may be okay to leave the alt-text null, to avoid redundancy.

alt = "link destination"

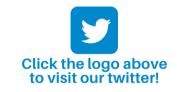

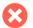

alt="link to twitter"

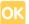

alt="our twitter"

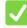

alt=" "

### **IMAGES THAT ARE PRIMARILY TEXT**

Generally, just use the text in the image. For a guide to complex images with lots of text, graphs, or charts vis w3.org/WAI/tutorials/images/complex

alt = "text in the image"

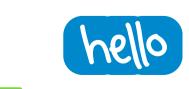

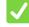

alt="hello"

# ADDING ALT TEXT ON FACEBOOK

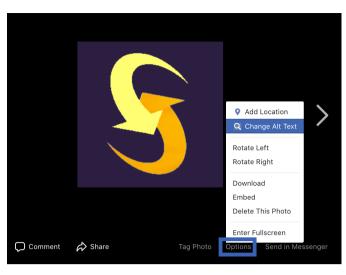

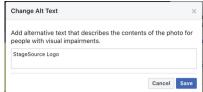

### **ON DESKTOP**

- 1. Go to the image
- 2. Click "options" on the bottom right corner
- 3. Click "Change Alt Text"
- 4. Add your alt text and click "Save"

# ADDING ALT TEXT ON INSTAGRAM

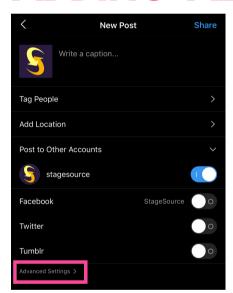

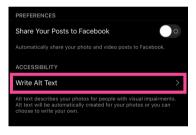

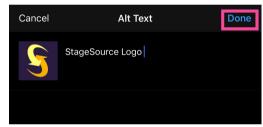

## FOR NEW POSTS ON MOBILE

- 1. Get to the final page before posting
- 2. Click "Advanced Settings" on the bottom of the page
- 3. Click "Write Alt Text" on the bottom of the page
- 4. Add your alt text and click "Done"

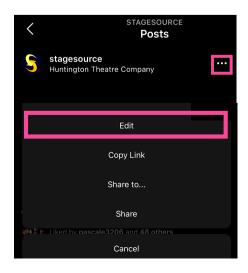

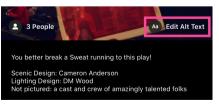

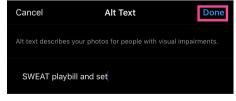

## FOR PREVIOUS POSTS ON MOBILE

- 1. Click the three dots on the top right of your post
- 2. Click "Edit" on the pop up menu
- 3. Click "Edit Alt Text" on the bottom right of the image
- 4. Add your alt text and click "Done"

# ADDING ALT TEXT ON TWITTER

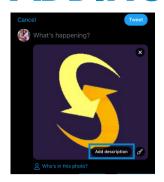

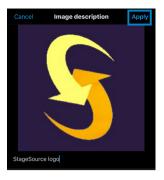

## **ON MOBILE**

- 1. Add the image to your post
- 2. Click "Add description on the bottom right corner
- 3. Add your alt text and click "Apply"

## ADDING ALT TEXT ON WEB EDITORS

For most What You See Is What You Get style website editors (like WordPress) you can generally add alt text by right-clicking the image and editing its properties. If there isn't an "alt text" option, it may be labeled instead as something like "description"

# **ADDING ALT TEXT WITH HTML**

**BREAKDOWN:** <img src="IMAGE URL" alt="ALT TEXT" style="STYLING FOR IMAGE & HOW YOU WANT ALT TEXT TO APPEAR IF THE IMAGE CANNOT LOAD;"/>

**EXAMPLE:** <img src="https://www.stagesource.org/enews-header.png" alt="Weekly E-News" width="500px" style="color: #ffffff; font-size: 50px;"/>

# WEB ACCESSIBILITY TOOLS

### TOTA11Y

Tota 11y is an accessibility visualization toolkit. By adding it to your browser, you can view an annotated list of common accessibility violations on any web page along with tips on how to fix them.

khan.github.io/tota11y

### **CONTRAST CHCEKER**

By plugging any two colors into Contrast Checker you can see if your font and background colors meet WCAG accessibility standards.

webaim.org/resources/contrastchecker

## **COLOR SAFE**

Color Safe lets you pick a background color, and it will generate a color pallet of possible text colors that meet WCAG accessibility standards.

colorsafe.co